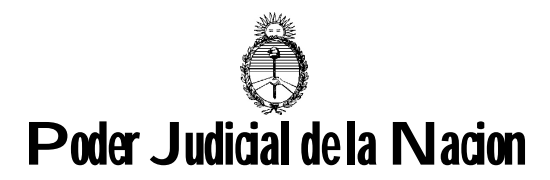

## **PROCEDIMIENTO Y CRONOGRAMA IMPLEMENTACIÓN DEL TRASLADO DE DEMANDA VÍA DEOX A ANSES**

**Objetivo:** Establecer la metodología que pudiera aplicarse para la incorporación de la ANSeS al Sistema de Diligenciamiento Electrónico de Oficios -DEOX-, dispuesto por la Acordada CSJN N° 15/2020, y facultar el traslado de las demandas que son iniciadas aplicando lo dispuesto en la Acordada 3/15, habida cuenta el oficio remitido por el organismo por medio del cual adhiere a dicha modalidad de traslado.

**Cronograma:** A los fines de establecer una planificación entre la ANSeS y el Poder Judicial, se ha dispuesto el siguiente cronograma:

- Juzgados Federales de la Seguridad Social 1 a 5: 3 de agosto de 2020
- Jurisdicción Federal de Comodoro Rivadavia: 6 de agosto de 2020
- Jurisdicción Federal de Paraná: 6 de agosto de 2020
- Jurisdicción Federal de Resistencia: 6 de agosto de 2020
- Jurisdicción Federal de Corrientes: 6 de agosto de 2020
- Jurisdicción Federal de Posadas: 6 de agosto de 2020
- Jurisdicción Federal de Salta: 6 de agosto de 2020
- Jurisdicción Federal de Tucumán: 6 de agosto de 2020
- Jurisdicción Federal de Gral Roca: 6 de agosto de 2020
- Juzgados Federales de la Seguridad Social 6 a 10: 5 de agosto de 2020
- Jurisdicción Federal de Córdoba: 10 de agosto de 2020
- Jurisdicción Federal de Mendoza: 10 de agosto de 2020
- Jurisdicción Federal de Rosario: 10 de agosto de 2020
- Jurisdicción Federal de La Plata: 10 de agosto de 2020
- Jurisdicción Federal de San Martín: 10 de agosto de 2020

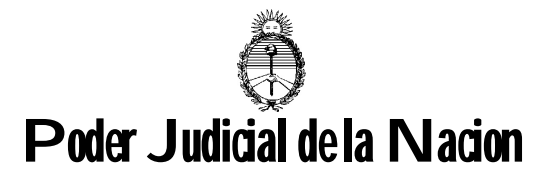

Jurisdicción Federal de Mar del Plata: 10 de agosto de 2020

**Procedimiento para el Letrado:** La modalidad se desarrollará con los siguientes pasos:

- 1. En el marco de la Acordada 12/20 el Letrado remite a la Mesa de Entradas correspondiente, por correo electrónico, la minuta para la asignación de la nueva demanda.
- 2. La Mesa de Entradas ingresa la información, asigna juzgado y comunica el resultado adjuntando la caratula del expediente.
- 3. El Letrado procede a incorporar el escrito de demanda y la documental en el expediente con su Firma Electrónica, aplicando el procedimiento dispuesto en la Acordada 4/20.
- 4. El Juzgado despacha la presentación agregando los todos los documentos que correspondan, indicando al Letrado la modalidad DEOX que deberá aplicar para correr traslado.
- 5. Una vez firmado el primer despacho, en caso de ampliar demanda, deberá la parte actora subir el escrito y en su caso la documental que corresponda a tal fin.
- 6. El Letrado, a través del Portal del Poder Judicial, ingresará a la opción DEOX:
	- a. Ingresará la identificación de la causa (CCC-NNNNNN/AAAA)
	- b. Seleccionará Despacho, Escrito de Demanda y Documental
	- c. Seleccionará el Organismo / Bandeja destino -CUIO-
	- d. Transcribirá el auto que dispone el traslado en el cuadro de texto
	- e. En caso de ampliación de demanda, incluirá también en el cuadro de texto el proveído que la tiene por ampliada.
	- f. Enviará el Oficio Electrónico
	- g. En la línea de actuaciones se agregará la constancia de envío
- 7. En la Bandeja de Entradas del Organismo -CUIO ANSeS- se encontrará el oficio electrónico con la documentación adjunta unificada en un solo archivo PDF.

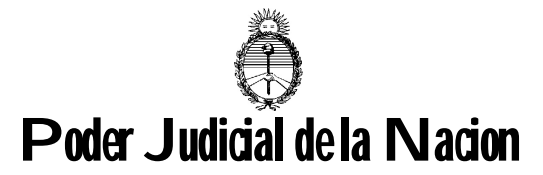

- 8. Si hubiera ampliación de demanda esta se encontrará incluida con su documental dentro del mismo oficio electrónico.
- 9. ANSeS podrá responder al Juzgado/Causa de encontrar algún defecto en el envío. Caso contrario trasladará la transacción a sus registros informáticos y cambiará el estado a "Cerrado".

**Procedimiento para el Juzgado:** Las presentaciones se despacharán ordenando que el traslado de la demanda se realice por medio del sistema DEOX indicándole al Letrado:

- 1. Se aplique el Sistema de Diligenciamiento Electrónico de Oficios -DEOXdispuesto por la Acordada CSJN N° 15/2020, ingresando al Portal del Poder Judicial con la Identificación Electrónica Judicial de la cual es titular para la gestión electrónica de causas.
- 2. Que deberá efectuar el traslado de la demanda seleccionando como destinataria la Bandeja Electrónica de la ANSeS que corresponde al tipo de causa de que se trate, según detalle, adjuntando el despacho y los archivos que correspondan (escrito de demanda y documental incorporados al expediente electrónico):
	- ANSES OFICIOS NOTIFICACION TRASLADO DE DEMANDA ORDINARIO
	- ANSES OFICIOS NOTIFICACION TRASLADO DE DEMANDA SUMARISIMO
	- ANSES OFICIOS NOTIFICACION TRASLADO ART. 8 LEY 16.986
	- ANSES OFICIOS NOTIFICACION ART. 4° LEY 26.854 Y MEDIDAS CAUTELARES
- 3. Que, por cumplido, podrá verificar en la línea de actuaciones el registro del traslado.
- 4. La ANSeS y los propios Juzgados han remarcado la necesidad y conveniencia de establecer un ordenamiento que establezca un marco adecuado para las presentaciones electrónicas que los Letrados suben al sistema. Todo ello en pos de un mejor servicio por parte de todos los operadores del sistema.

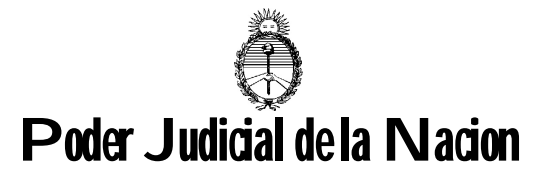

- 5. A tales fines se entiende conveniente recordar que la Corte Suprema ha dispuesto en la Acordada 31/20 las siguientes directivas dirigidas a los Letrados relativas a la forma de la presentación de los documentos informáticos:
	- a. Un archivo único por el escrito de demanda
	- b. Un archivo único por el escrito de contestación de demanda
	- c. Un archivo único por cada escrito que se presente posteriormente con una descripción clara de su contenido
	- d. Un archivo que contenga agrupadamente la documental que se desee adjuntar. En caso de ser necesario adjuntar una mayor cantidad de archivos, deberán agruparlos por tipo y detallar claramente en su descripción el contenido y en su caso número de orden sobre el total.
	- e. Se deberá ajustar en la configuración del dispositivo de digitalización la calidad de imagen a los fines de que el peso informático del archivo sea el menor posible.
	- f. Recordar que el máximo peso por archivo es de 5 MB.
	- g. Recomendar la obtención y aplicación de software libre para compilar, reunir y organizar diversos documentos en un solo archivo a subir como así también ajustar su peso. Este software puede ser obtenido en la página del Poder Judicial -https://www.pjn.gov.ar/.
	- h. Verificar la correcta disposición y legibilidad de los archivos previo a ser incorporados al sistema.
	- i. Establecer que ante un conjunto de escritos de difícil tratamiento por parte del Juzgado este podrá despachar su observación o rechazo solicitando que total o parcialmente vuelva a ser incorporado al sistema.